# *TQ-BOT parametrizado para la enseñanza de lenguajes de programación en contextos LMS Moodle*

Marcelo Cebollada y Verdaguer, Maximiliano A. Eschoyez y Carlos Alberto Bartó

#### **Resumen**

El aula virtual es un contexto de ayuda permanente en el proceso de aprendizaje. Provee un ambiente propicio de comunicacion y elimina los límites físicos del aula. La extensa disponibilidad de acceso a Internet desde dispositivos portátiles (redes Wi-Fi, telefonía entre otros, combinado con teléfonos celulares, tablets, netbooks, etc.) sumado al alto grado de utilización en la franja etaria correspondiente a los estudiantes del tercer nivel abre la posibilidad de acercarse a ellos a través de este medio. En particular, estamos interesados en disponer de "asistentes educativos" tecnológicos como un nuevo modo de acercar la propuesta educativa a los estudiantes.

Para llevar adelante esta propuesta tecnológica utilizaremos TQ-Bot(Caeiro Rodriguez - 2011) como asistente educativo. Este robot conversacional o "chatterbot" está basado en ALICE (Alice 1995), uno de los más innovadores proyectos en el campo de la Inteligencia Artificial de los últimos años. TQ-bot nos es de gran interés porque está desarrollado para utilizarse en el LMS Moodle y permite interactuar con él en lenguaje natural.

La implantación del servicio de TQ-Bot requiere la generación de estructuras de conceptos y pistas, como así también la evaluación de ellas. Para ello es necesario generar el modelo de asignatura, el cual desarrollaremos como una red conceptual. Sobre esta red construiremos las lecciones que definan y expliquen los conceptos y los bancos de preguntas que evalúen dichos conceptos. TQ-Bot será la guía interactiva del estudiante durante el proceso de aprendizaje.

De esta forma, se obtendrá una aplicación retroalimentada que buscará mejorar la interacción con el estudiante a través de un asistente a medida (el chatterbot se adapta al usuario) disponible las 24 horas del día los 365 días del año. Esperamos que la utilización de esta tecnología mejore el rendimiento de los estudiantes.

#### **Palabras claves**

Sistemas Tutores Inteligentes, Chatterbot, LMS, Moodle, Red conceptual.

### **Introducción**

TQ-BOT es un módulo de aplicación para el LMS Moodle en una profunda fase de evolución y desarrollo. Este producto esta orientado como "Intelligent Tutoring Systems (ITSs)" (Mikic Fonte F., 2011). TQ-Bot es un tutor inteligente basado en ALICE (Artificial Linguistic Internet Computer Entity) uno de los más populares robots de conversación y su desarrollo tiene soporte sobre AIML (Artificial Intelligence Markup Language)

La base del conocimiento está fundada en la información recolectada por dos vías diferentes:

- la primera, casi estática, provista por el curso sobre la base de los recursos y lecciones y
- la segunda por la información recolectada de los estudiantes en el uso del curso en general y del estudiante que se desempeña en un instante determinado, haciendo uso de las estadísticas y del registro de los desempeños generales y en particular.

El uso de tecnologías y conocimientos para la implementación como redes conceptuales y modelos mentales (Bartó C., 2012) son indispensables para construir este tipo de tutores.

## **Desarrollo**

Este módulo diseñado para el LMS Moodle, es un modulo "chatterbot" para asistir a los estudiantes en las fases de aprendizaje. Se instala en general para todo el LMS y se lo instancia en particular en un curso.

La instancia de TQ-Bot en un curso genera un conjunto de registros únicos para el curso de manera que toma de los recursos del aula virtual rótulos y comentarios, los analiza semánticamente y genera entradas en su base de conocimiento.

Hay que cumplir una serie de requisitos para que la implantación de TQ-Bot sea exitosa, entre ellas generar todo el programa con los materiales, recursos, lecciones, preguntas, etc. Esto no es una tarea para nada despreciable. Cada "recurso" así incluido pasa a tener un valor referencial para TQ-BOT de manera que a través de sustantivos o frases sustantivas registrará en su base de conocimiento y mapeará diferentes cursos de acción según las circunstancias. Frente a la consulta directa iniciará un proceso de acciones convergiendo hacia tutorar la actividad del estudiante, basado en recomendar el uso de un recurso proponiendo una lectura o la realización de una evaluación diagnóstica.

Etapas interesantes son, como se observa a partir de la ilustración 1 que corresponde al registro del TQ-BOT, en el ambiente de estudio donde se puede acceder para su configuración en general para este curso. Este curso es un duplicado del curso presencial original en los aspectos en estudio.

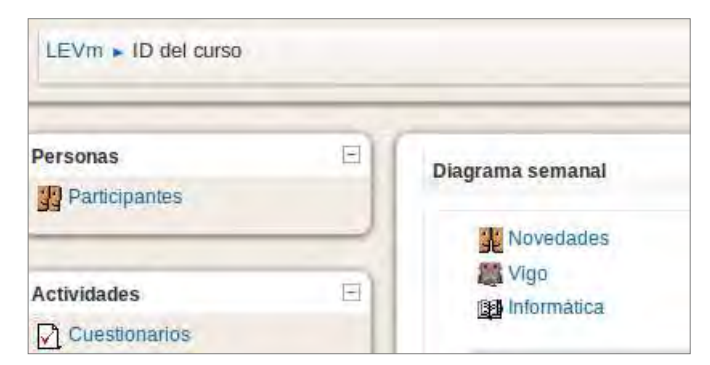

*Ilustración 1: TQ-BOT Vigo* 

La lección sobre la que se trabaja se observa en la Ilustración 2 y el detalle de la misma en las tablas de ramificación en la Ilustración 3.

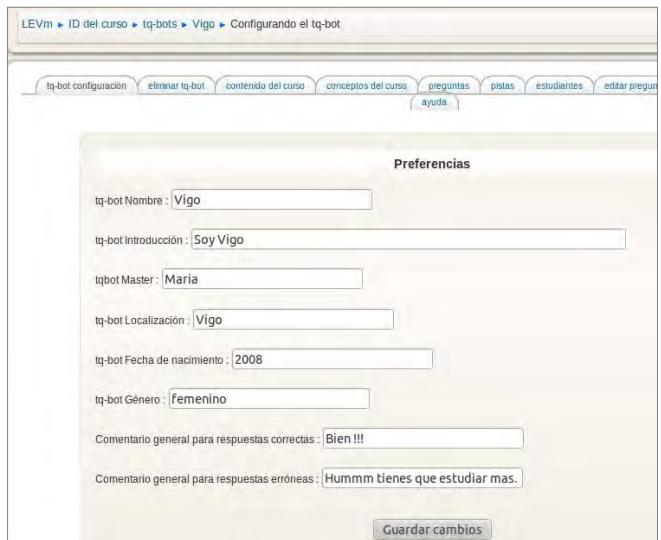

*Ilustración 3: Configuración* 

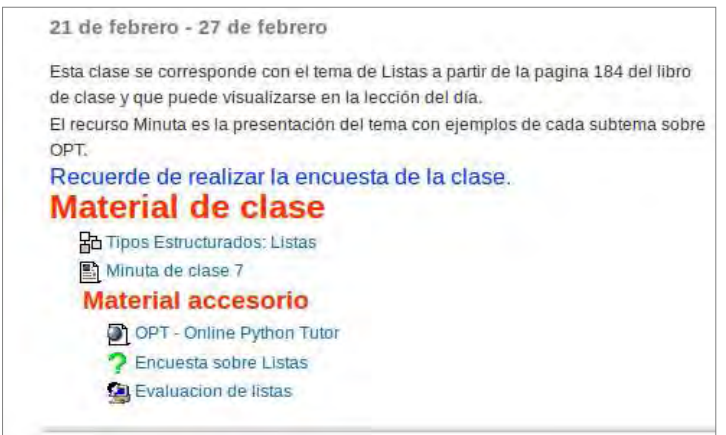

*Ilustración 2: Clase* 

En la pestaña principal de configuración (Ilustración 4), es donde se fija algunos de los parámetros necesarios para el funcionamiento, como nombre, presentación y mensajes estándar. La segunda pestaña sirve para eliminar la instancia actual de TQ-BOT del curso sobre el que se encuentra posicionado.

| Previsualizar<br>Calificar ensavos<br>Informes<br>Edición |                         |               |                               |  |  |  |  |  |
|-----------------------------------------------------------|-------------------------|---------------|-------------------------------|--|--|--|--|--|
| Expandido<br>Colapsado                                    |                         |               |                               |  |  |  |  |  |
| Título de la página                                       | Tipo de página          | <b>Saltos</b> | <b>Acciones</b>               |  |  |  |  |  |
| 5.2                                                       | Tabla de ramificaciones |               | Jr ≤ Q X   Agregar una página |  |  |  |  |  |
| 5.2.1                                                     | Tabla de ramificaciones |               | Jr ≤ Q x Agregar una página   |  |  |  |  |  |
| 522                                                       | Tabla de ramificaciones |               | Jr ≤ Q x   Agregar una pàgina |  |  |  |  |  |
| 5.2.3                                                     | Tabla de ramificaciones |               | Jr ≤ Q X   Agregar una página |  |  |  |  |  |

*Ilustración 4: Contenido de la Lección* 

La Ilustración 5 y 6 muestra el mapeo de recursos como los de la lección y otros recursos establecidos dentro del curso. La Ilustración 5 específicamente en sus 4 columnas genera una estructura jerárquica donde relaciona las lecciones, sus páginas con las palabras clave y un comentario. Esto permite al BOT guiar en respuestas y en proponer actividades.

| tg-bot configuración<br>eliminar to-bot | conceptos del curso<br>contenido del curso | editar preguntas<br>pistas<br>estudiantes<br>preguntas | hablar con tq-bot<br>editar test |
|-----------------------------------------|--------------------------------------------|--------------------------------------------------------|----------------------------------|
|                                         | ayuda                                      |                                                        |                                  |
| <b>Lecciones</b>                        | Páginas de la lección                      | Palabras clave                                         | Comentario                       |
| Computadoras                            |                                            | validar<br>computadoras                                | La direccion no existe           |
|                                         | Introduccion a las computadoras            | introduccion a las computadoras<br>validar             | editar                           |
|                                         | Codificacion de la informacion             | codificacion de la informacion<br>validar              | editar                           |

*Ilustración 5: Contenido del curso* 

La Ilustración 6 en contra parte mapea el resto de los recursos proponiendo las palabras clave y comentarios.

| <b>Recursos</b>                                                 | Palabras clave                                                             | Comentario                                                |        |
|-----------------------------------------------------------------|----------------------------------------------------------------------------|-----------------------------------------------------------|--------|
| Tareas iniciales del curso.<br>Instalacion, ejercicios unidad   | tareas iniciales del curso.<br>Instalacion, ejercicios unidad 1<br>validar | Instalación, ejercicios unidad 1                          | editar |
| Computadoras, Numeros<br>binarios, operaciones,<br>conversiones | computadoras, numeros<br>binarios, operaciones,<br>conversiones<br>validar | Computadoras, NOmeros binarios, operaciones, conversiones | editar |

*Ilustración 6: Contenido del curso (cont.)* 

En la Ilustración 7 podemos observar la vinculación de preguntas del banco de preguntas a una lección determinada, con la que se pueda probar el desempeño del estudiante. Algunas de las restricciones de la aplicación al respecto es que únicamente toma la primer categoría de preguntas del curso para utilizarlas con TQ-BOT.

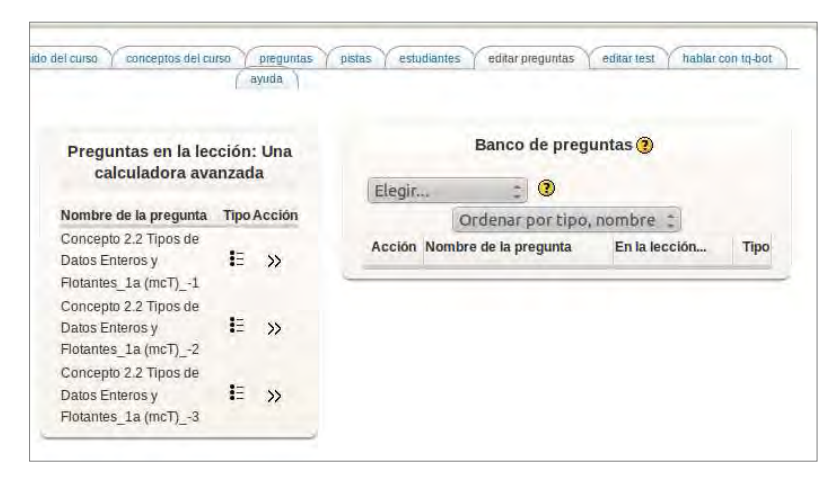

*Ilustración 7: Asignar preguntas para TQ-BOT* 

En la Ilustración 8 se puede cotejar las preguntas insertadas en el TQ-BOT y como están relacionadas.

| Question                                                                     | <b>Question text</b>                                                                                | In lesson                                                           | Dificult Level (0-10) |  |  |
|------------------------------------------------------------------------------|----------------------------------------------------------------------------------------------------|---------------------------------------------------------------------|-----------------------|--|--|
| Concepto<br>2.2 Tipos de<br>Datos<br>Enteros y<br>Flotantes 1a<br>$(mcT) -1$ | Que muestra en la consola el interprete Python al ejecutar la siguiente expresion:<br>$>> 6/2**2+5$ | $\frac{1}{2} \left( \frac{1}{2} \right) \left( \frac{1}{2} \right)$ | 5                     |  |  |
| Concepto<br>2.2 Tipos de                                                     | Que muestra en la consola el interprete Python al ejecutar la siguiente expresion:                  | <b>Service</b>                                                      | $\sqrt{5}$            |  |  |

*Ilustración 8: Ver las preguntas* 

La Ilustración 9 nos muestra el modelo de pistas que utiliza a fin de ayudar a comprender la naturaleza de los errores que comete el estudiante, prestando ayuda con comentarios

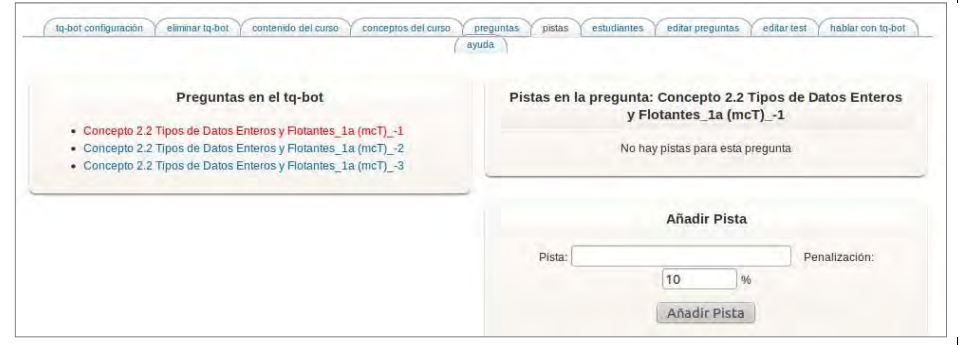

*Ilustración 9: Pistas para resolver las Preguntas* 

### pertinentes.

De la totalidad de pantallas, estas son un breve resumen de las más relevantes y que se relacionan íntimamente con la linea de búsqueda e investigación de herramientas para producir sobre un LMS una interacción conversacional "inteligente" entre el sistema y los estudiantes de tal manera que los estudiantes se vean contenidos y conducidos razonablemente por TQ-BOT.

## **Conclusiones**

Implementar un asistente con capacidades de conversar, no es una tarea menor, exige un completo análisis de todas las tareas a realizar, y algunas obligan al uso de metodologías de trabajo que requieren de entrenamiento. Trabajar con redes conceptuales para desagregar los temas curriculares, modelos mentales en la construcción de las preguntas, traspasar los modelos mentales erróneos a las pistas, establecer los vínculos entre las redes conceptuales y los modelos mentales, o decir establecer la relación entre el concepto y el modelo mental. Todas estas tareas se imponen como necesarias a la hora de utilizar un sistema tutor. La implementación de esta prueba obligó a nivel de escala a realizar las tareas descriptas. La prueba con un usuario no es suficiente para el entrenamiento del bot y afinar su sistema de rankeo, para el funcionamiento cotidiano. El sistema requiere aprendizaje y una cantidad suficiente de usuarios para recibir su propio entrenamiento, cosa que repetidamente sucede con la implantación de la instancia en un nuevo curso.

## **Bibliografía**

Artificial Linguistic Internet Computer Entity de ALICE A. I. Foundation, 1995.

Bartó, Carlos y Díaz Laura (2012):PROYECTO: SISTEMAS INTELIGENTES APLICADOS A LA ENSEÑANZA DE LA PROGRAMACION EN INGENIERIA, WICC Workshop de Investigadores en Ciencias de la Computación. 26 y 27 de abril de 2012 - Posadas, Misiones.

Bornat, Richard; Dehnadi, Saeed y Hamilton, Simon(2008): Mental models, Consistency, and Programming Aptitude. Autralian Computer Society. ACE 2008.

Johnson-Laird, Phillip N. (1993): Mental Models, Deductive Reasoning, and the Brain. Department of Psychoogy, University of Princeton. N. J. U.S.A.

Caeiro Rodríguez Manuel, Mikic Fonte Fernando A., Fontenla Gonzalez Jorge, Pérez Rodríguez Roberto, Burguillo Rial Juan C. y Llamas Nistal Martín, "Adding TQ-BOT into a Third-party Learning Management System". Informática na Educação: teoria & prática, Porto Alegre, v. 14, n. 1, p. 43-59, jan./jun. 2011.

Mikic Fonte F., Burguillo Rial J.C. y Llamas Nistal "TQ-Bot: An AIML-based Tutor and Evaluator Bot" - Journal Universal Computer Science - http://www.jucs.org/jucs\_15\_7/tq\_bot\_an\_aiml – 2009.